#### Introduzione ai sistemi UNIX/Linux

Corso di laurea magistrale in Ingegneria Elettronica

Ing. Simone Brienza

E-mail: simone.brienza@for.unipi.it

Pervasive Computing & Networking Lab (PerLab) http://www.perlab.it Dipartimento di Ingegneria dell'Informazione, Università di Pisa

#### Informazioni generali

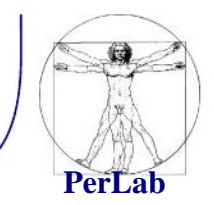

 Pagina web del corso <http://vecchio.iet.unipi.it/se>

#### Sommario

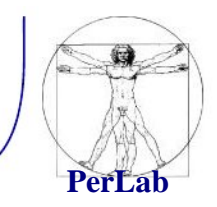

- **Introduzione** 
	- $\blacksquare$  informazioni storiche
	- **E** caratteristiche
- Installazione di Linux
	- **•** operazioni preliminari
	- **n** installazione
- Elementi fondamentali
	- $\mathcal{L}_{\mathcal{A}}$ organizzazione del filesystem
	- **shell**
	- $\mathcal{L}^{\text{max}}$ comandi base
	- $\mathcal{L}_{\mathcal{A}}$ altri comandi

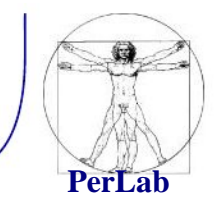

- **1969** Prima edizione di UNIX sviluppata da Ken Thompson e Dennis Ritchie presso i Bell Laboratories.
- **1973** Thompson e Ritchie riscrivono UNIX in C.
- Derivati di Unix:
	- **BSD** (Berkeley Software Distribution).

*Introduzione ai sistemi UNIX/Linux*

# Progetto GNU, FSF, GPL

- **1983,** Stallman lancia il progetto GNU con lo scopo di sviluppare un sistema operativo Unix-like libero.
- **1985,** Stallman fonda la Free Software Foundation (FSF), che promuove lo sviluppo di software libero ed, in particolare, del progetto GNU.
- **1989, Stallmann e Moglen scrivono la** versione 1.0 della GPL (o GNU GPL, GNU General Public License).
- La GPL è una licenza per software libero.

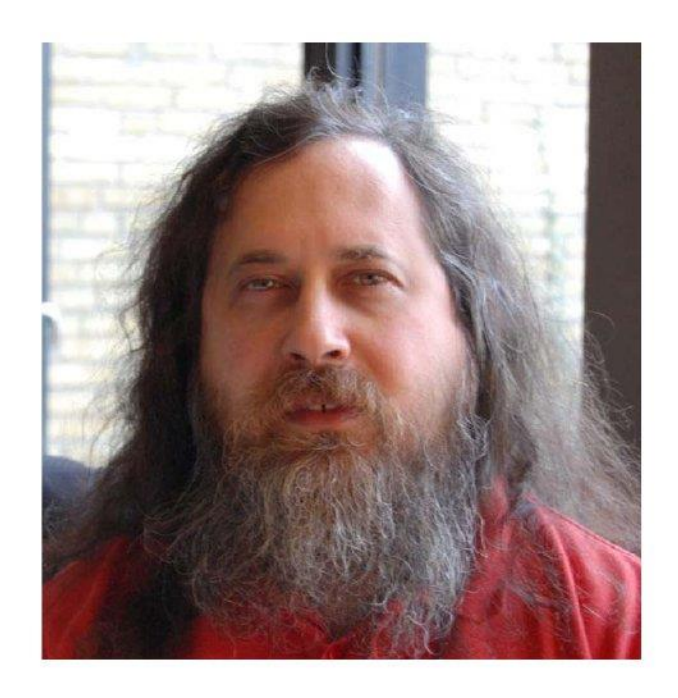

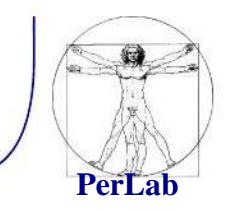

*Introduzione ai sistemi UNIX/Linux*

#### GNU/Linux

- GNU/Linux è un sistema operativo Unix-like costituito dall'integrazione del kernel Linux con elementi del sistema GNU.
- **Prima versione rilasciata con** licenza GPL.
- **Esistono numerose varianti** (distribuzioni) tra cui:
	- Debian
	- **Fedora**
	- Ubuntu

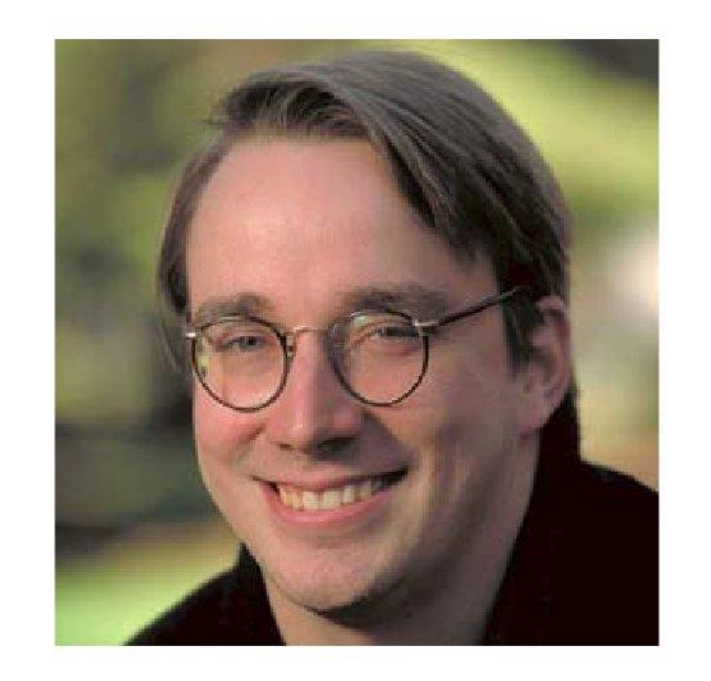

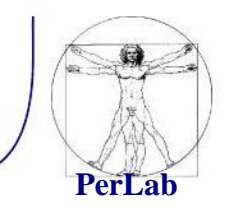

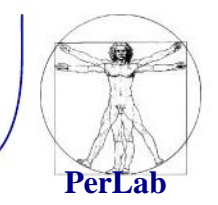

- Caratteristiche fondamentali
	- Multitasking: è possibile la contemporanea esecuzione di più processi a divisione di tempo.
	- Multi utenza: più utenti (con diversi privilegi) possono interagire contemporaneamente.
	- Portabilità: grazie all'utilizzo del linguaggio C nella realizzazione del sistema.
	- **Nodularità: suddivisione in moduli.**

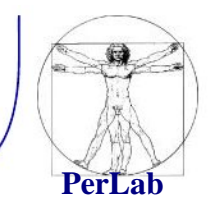

- 2 componenti principali:
	- kernel: il cui scopo è interagire con l'hardware.
	- applicazioni: che si rivolgono al nucleo per ottenere
		- i servizi richiesti dalle loro funzioni:
			- $\Rightarrow$  interpreti dei comandi (shell).
			- $\Rightarrow$  programmi di sistema (strumenti messi a disposizione dal s.o.)
			- $\Rightarrow$  programmi utente.

# Installazione di Linux

#### Modalità di installazione

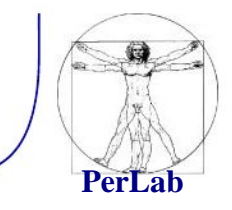

- Ci sono 2 possibilità per installare un sistema operativo:
	- Partizionare l'hard disk e sfruttare il multi-boot
		- **Si riduce lo spazio sull'HD dedicato ad un SO e lo si assegna ad un altro**
		- è un'operazione delicata: un errore in fase di partizionamento può compromettere il funzionamento del computer
		- È possibile installare solo un numero limitato di sistemi operativi
	- $\checkmark$  Utilizzare una macchina virtuale
		- **Si esegue un sistema operativo come fosse un'applicazione di un sistema operativo pre-esistente**
		- È una soluzione meno efficiente rispetto alla precedente (le risorse del computer sono condivise fra i due SO)
		- Semplice creazione e gestione delle Virtual Machines (VM)
		- È possibile creare una moltitudine di VMs

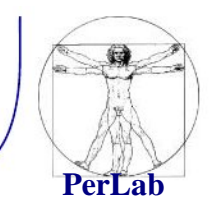

#### **Preparazione del disco**

- **•** Operazioni preliminari
	- fare spazio su disco
- Ridimensionamento partizione Windows
	- direttamente in fase di installazione del S.O.
	- prima di procedere con l'installazione
		- $\Rightarrow$  Partition Magic
		- $\Rightarrow$  gparted (http://gparted.sourceforge.net)
- consigliata deframmentazione preventiva

#### Partizionamento (2/3)

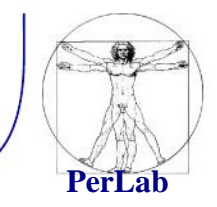

- Partizioni primarie
	- specificate nella tabella delle partizioni del **Master Boot Record** (MBR)
	- al più quattro partizioni
	- una sola avviabile
	- il **Boot Loader** (i.e., GRUB) carica il sistema operativo dalla partizione su cui è stato installato
		- Tipicamente, all'avvio del PC chiede all'utente quale SO avviare
- **Partizioni** estese
	- permettono di avere delle sotto-partizioni (partizioni logiche)
	- si può così superare il limite delle quattro partizioni primarie)

#### Partizionamento (3/3)

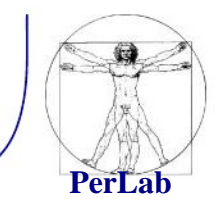

#### **Partizioni Linux**

- Per Linux in genere si usano almeno due partizioni per
	- la root (/) per il sistema operativo
	- lo spazio di swap per la memoria virtuale
- Si possono anche utilizzare altre partizioni per
	- la home (/home) per le informazioni degli utenti
	- la cartella / etc per i file di configurazione
	- la cartella */boot* per i file di avvio

#### Virtualizzazione

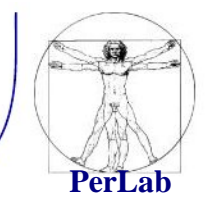

- Si esegue un SO come fosse un'applicazione di un altro preesistente
	- Il sistema operativo ospitante è detto **Host**
	- Il sistema operativo ospitato è detto **Guest**
	- È necessario stabilire quante/quali risorse sono assegnate al SO Guest (le risorse del computer sono condivise fra host e guest)
- La virtualizzazione è possibile grazie ad alcuni software:
	- VMWare Player

https://my.vmware.com/web/vmware/free#desktop\_end\_user\_computing/vmware\_player/7\_0

• VirtualBox

https://www.virtualbox.org/

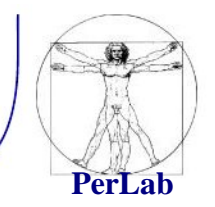

- Dopo aver effettuato il partizionamento o aver creato la macchina virtuale, è necessario procedere con l'installazione
- Per installare **Ubuntu** (versione 14.04.4 LTS o seguenti) è possibile scaricare il file immagine dal sito <http://www.ubuntu.com/download/desktop>
- Una volta scaricata l'immagine ISO
	- In caso di partizionamento, la ISO dovrà essere copiata su un CD o una penna USB, da cui sarà necessario effettuare il boot
	- Per creare una Virtual Machine, si può invece sfruttare direttamente la ISO
- Una volta avviata l'installazione, si seguano le istruzioni a video

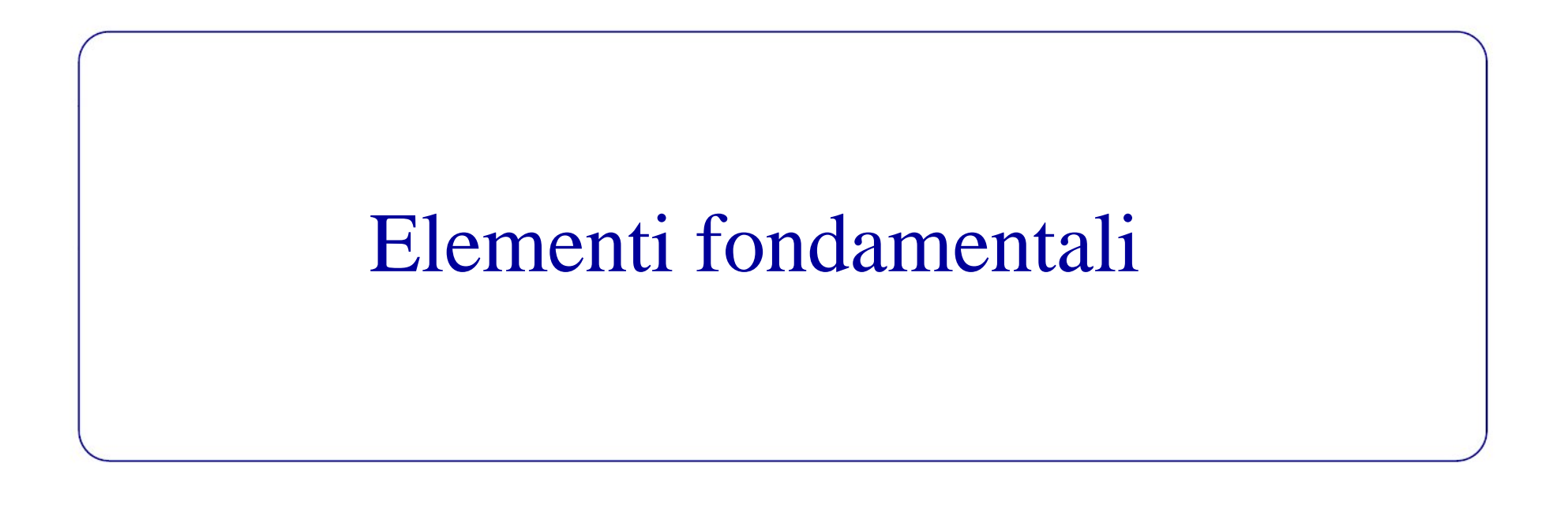

## Creazione degli utenti

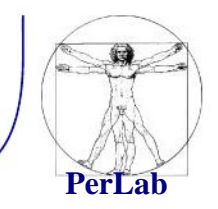

- **Utente root** 
	- superutente, amministratore del sistema
	- può compiere qualsiasi tipo di operazione
- Utente normale
	- utilizzatore del sistema
	- ha dei privilegi limitati
- Fase di creazione degli utenti
	- l'utente root deve essere sempre creato
	- conviene creare un account utente normale per l'utilizzo abituale del sistema operativo

#### Introduzione al filesystem

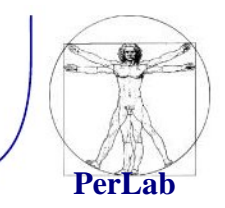

- Necessità di memorizzazione dei dati
- $\blacksquare$  File
	- unità logica di memorizzazione dei dati
	- insieme di informazioni accessibili attraverso il nome del file stesso
- Cartella o directory
	- insieme di file e cartelle
- Filesystem
	- sistema di immagazzinamento e di organizzazione dei file

#### Organizzazione dei filesystem

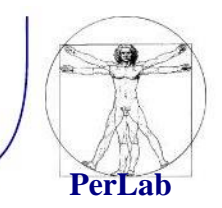

**Struttura a grafo orientato** 

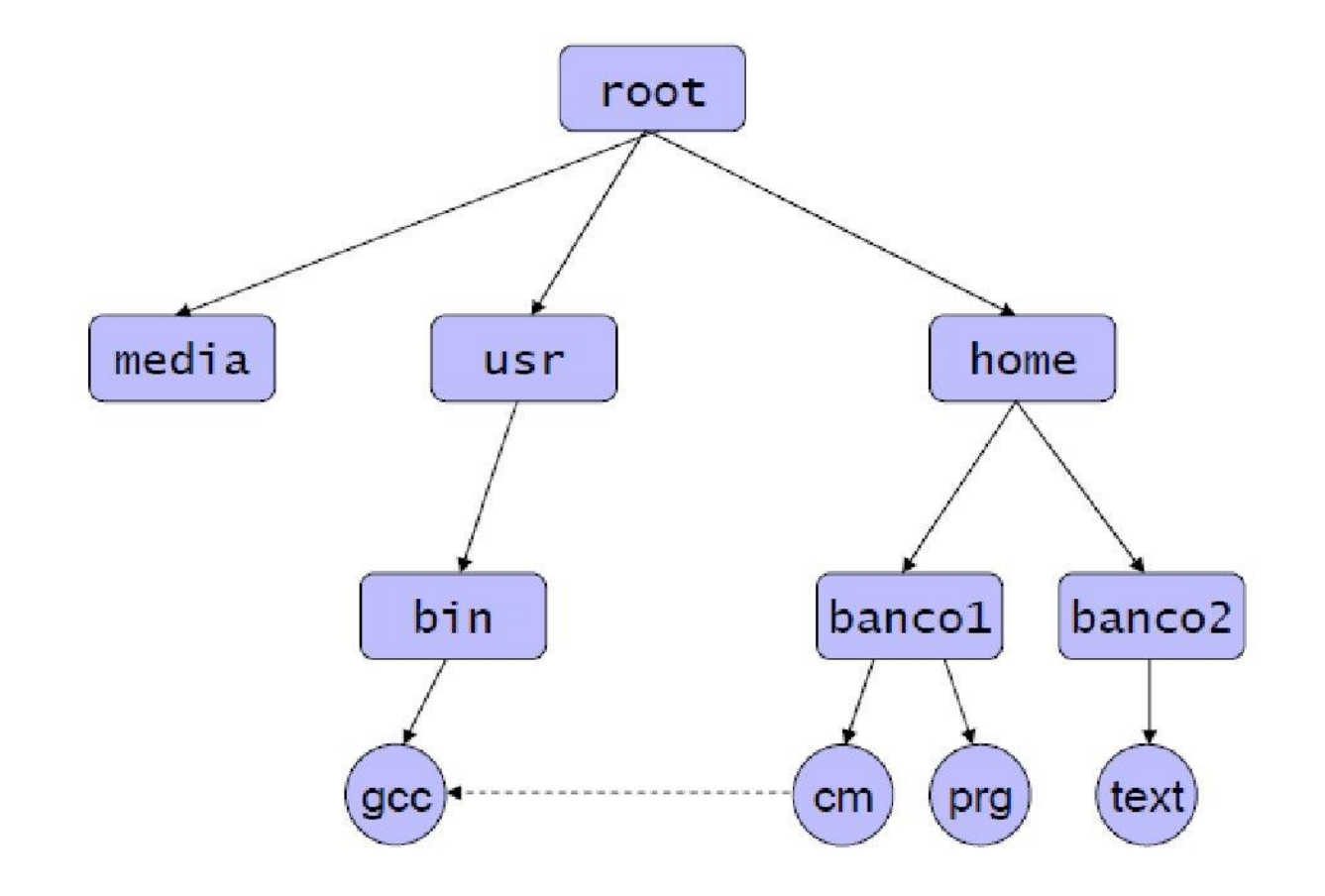

# Organizzazione del filesystem UNIX

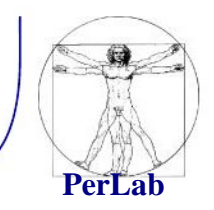

- Sottocartelle della cartella principale / (root)
	- /bin programmi eseguibili dall'utente
	- **-** /dev file speciali corrispondenti ai dispositivi
	- /etc file di configurazione del sistema
	- $\blacksquare$ /home cartelle personali degli utenti
	- lib librerie condivise
	- **/opt package che non richiedono installazione**
	- /tmp file temporanei
	- **Intervalse 12 and 12 and 13 and 13 and 13 and 13 and 13 and 13 and 14 and 14 and 14 and 14 and 14 and 14 and 14 and 14 and 14 and 14 and 14 and 14 and 14 and 14 and 14 and 14 and 14 and 14 and 14 and 14 and 14 and 14 and**
	- var file di dimensione variabile (es. file di log)

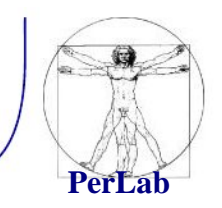

- *Percorso assoluto:* si esprime l'intero percorso partendo da root (/)
- *Percorso relativo:* si esprime partendo dalla directory di lavoro
	- $\blacksquare$  . directory corrente
	- **E** ... directory padre

Interprete dei comandi (shell)

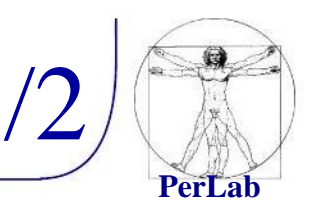

- Permette all'utente di interagire con il S.O.mediante l'inserimento di comandi su terminale
- Raccoglie l'input dell'utente e mostra il corrispondente output
- Prompt dei comandi

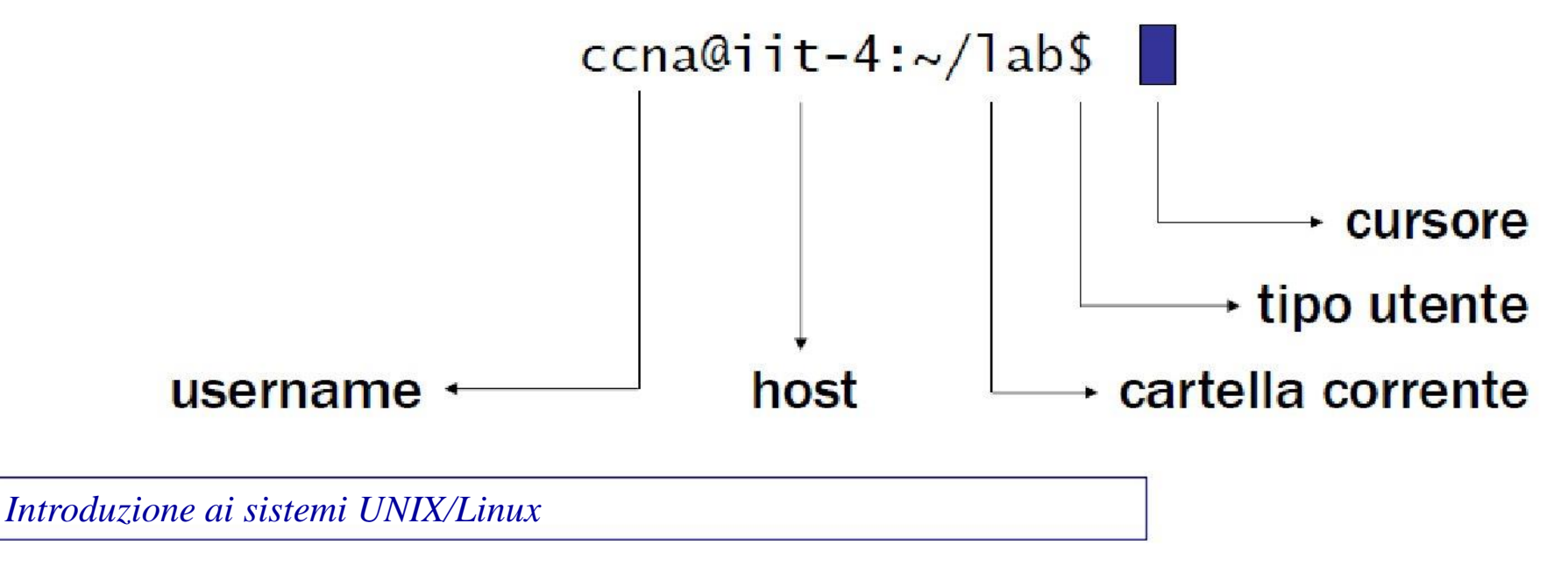

Interprete dei comandi (shell)

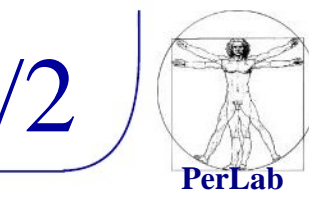

#### **Funzioni**

- autocompletamento (tasto TAB)
- history (freccia SU/GIU)
- **Attenzione** 
	- **i** filesystem UNIX-like sono case sensitive
	- maiuscole e minuscole sono importanti
	- **esempio** 
		- $\Rightarrow$  file1, File1, FILE1, FiLe1, sono tutti file diversi

#### Accesso al sistema

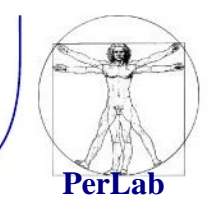

- **Login:** 
	- *login:* nome utente
	- *password:* password
- Disconnessione:
	- logout oppure Ctrl-D

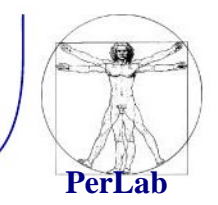

- I sistemi UNIX permettono solo all'utente root di avviare la procedura di arresto del sistema con i comandi seguenti:
	- $\blacksquare$  # shutdown -p now
	- # shutdown -r now (riavvio finale).

#### Comandi di base

# Comando cd

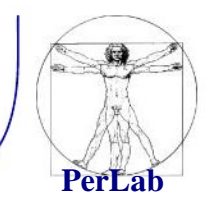

- cd (change directory) consente di passare da una directory ad un'altra.
- La sintassi generale di cd è la seguente:

cd [directory]

Esempio dove sia uno la directory corrente, se si digita:

 $\bullet$  \$ cd /prova (path assoluto)

 $\Rightarrow$  si passa alla directory prova;

- $\Box$  \$ cd prova (path relativo)
	- $\Rightarrow$  si passa alla directory prova;
- $\bullet$  S cd ~ o cd
	- $\Rightarrow$  Si passa alla directory home dell'utente;
- $\blacksquare$   $\blacksquare$   $\blacksquare$

 $\Rightarrow$  Si passa alla directory padre che, in tal caso, è /.

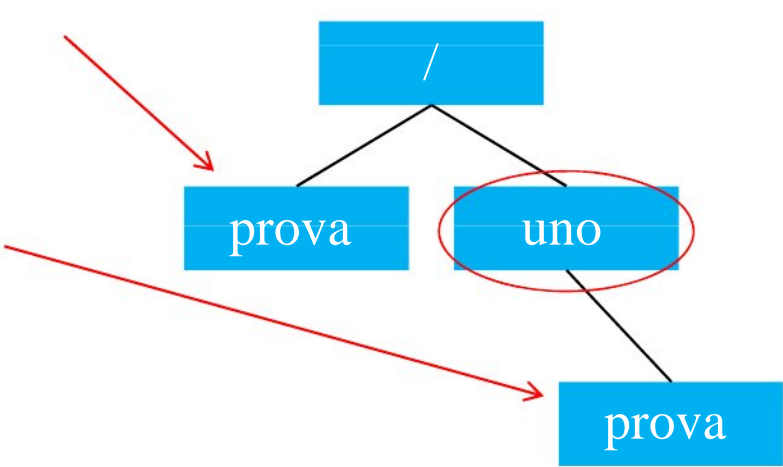

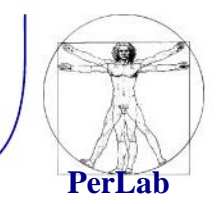

- pwd (print working directory) visualizza il percorso **assoluto** della directory corrente.
- **Esempio:** 
	- \$ cd /bin \$ pwd /bin

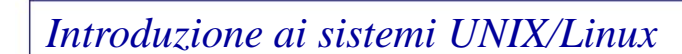

- **Tech interior interior is considered interior interior interior interior interior interior interior interior interior interior in the interior interior interior interior interior interior interior interior interior interi** comando ls. Tali opzioni vengono specificate dopo il simbolo - .
- directory da elencare, in loro assenza è elencato il contenuto della directory corrente.
- $\blacksquare$  [file/dir1 file/dir2...] : specificano i file e/o le
- La sintassi generale di ls è la seguente: ls [opzioni] [file/dir1 file/dir2…]
- ls (list segments) visualizza i nomi di file o il contenuto delle directory indicate.

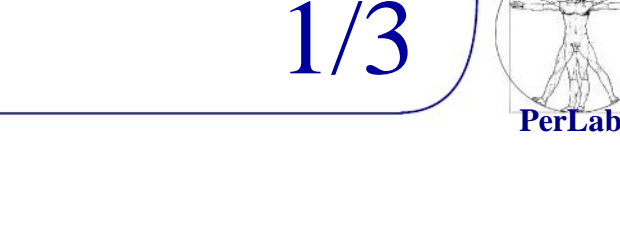

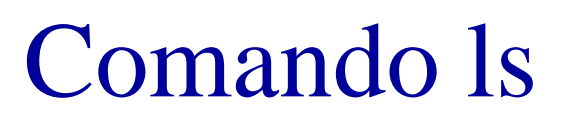

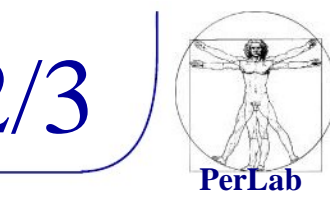

#### Opzioni principali:

- $\blacksquare$  \$ ls –l
	- Visualizza, oltre ai nomi, altre informazioni quali ad esempio modalità di accesso, proprietario del file,…
- $\blacksquare$  \$ ls –a
	- vengono elencati anche gli elementi i cui nomi iniziano con punto (i cosiddetti file nascosti).
- Le opzioni sono "cumulabili", ad esempio è possibile scrivere:
	- $$$  ls  $-$ la

#### *Introduzione ai sistemi UNIX/Linux*

#### $\text{S}$  cd / \$ ls

bin dev home mnt tmp boot etc lib root var

per vedere il contenuto della directory  $\ell$  (1):

#### per vedere il contenuto della directory  $(2)$ :  $$$  ls  $/$

bin dev home mnt tmp boot etc lib root var

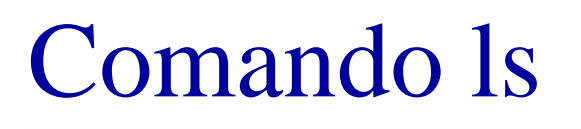

Esempio:

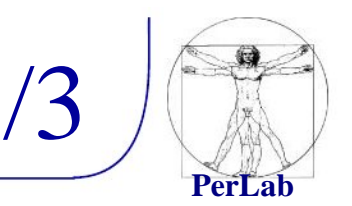

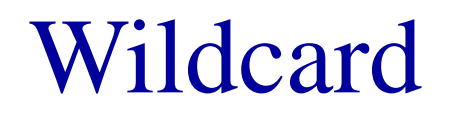

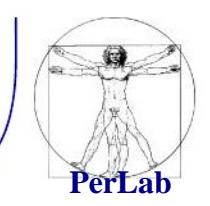

- **Insiemi di file possono essere riferiti usando i** metacaratteri (wildcard).
	- **\***: sostituisce zero o più caratteri.
	- ?: sostituisce un carattere singolo.
	- nell'insieme.  $[a,b,c]$  o  $[a-z]$ : sostituisce un carattere
- **Esempio:** 
	- $\blacksquare$  ls  $*$ .c
	- Elenca i file che terminano con .c

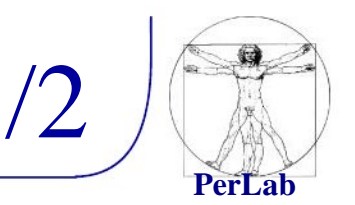

- **Documentazione consultabile tramite il** comando man (manual).
	- suddiviso in sezioni in base al tipo di argomento trattato.
- La sintassi generale è la seguente:

man [n] nome\_comando

 $\Rightarrow$  [n] numero di sezione

- **Esempio:** 
	- **S** man 1 printf

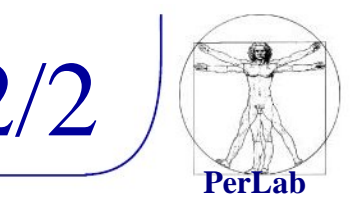

Altri due comandi di help disponibili in Unix sono:

- whatis: fornisce la riga sommario relativa ad un comando.
- **•** apropos: ricerca per parola chiave (opera in modo analogo al comando man -k).

Altri comandi Comandi sui file

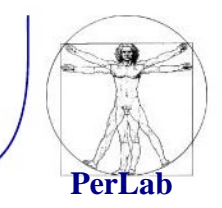

- mkdir [opzioni] directory...: crea una directory.
- rmdir [opzioni] directory…: elimina le directory specificate solo se sono vuote.
- cp [opzioni] origine destinazione: copia file o directory in un'unica destinazione.
- mv [opzioni] origine destinazione: sposta i file e le directory.

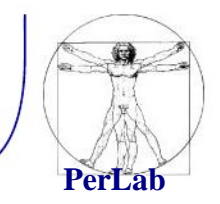

- touch [opzioni] file… : cambia data e ora di accesso e di aggiornamento dei file. Se si specificano file che non esistono, questi vengono creati vuoti.
- cat [opzioni] file…: concatena dei file e ne emette il contenuto attraverso lo standard output.
- rm [opzioni] file…: Rimuove i file indicati come argomento. In mancanza dell'indicazione delle opzioni necessarie, non vengono rimosse le directory.

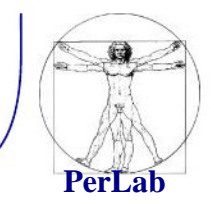

- less [opzioni] [file]...
- more [opzioni] [file]...
- Utilizzati per leggere file di puro testo.

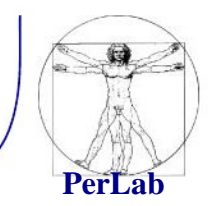

 $\blacksquare$  tail  $\lceil$  tail  $\lceil$  tail  $\lceil$  tail  $\lceil$  file $\rceil$ ... :

mostra le ultime linee di dati provenienti da uno o più file di testo.

■ head [opzioni] [file]...:

mostra le prime linee di dati provenienti da uno o più file di testo.

# Redirezione e pipeline

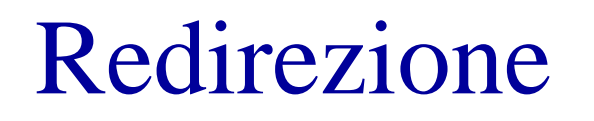

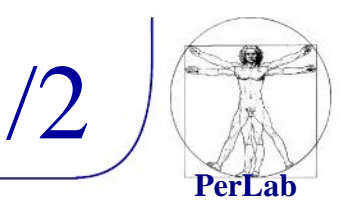

- La redirezione redirige i dati in modo da destinarli ad un file o da prelevarli da un file (uso di <, 2>, >, >>).
- Redirezione dell'input  $(\le)$ 
	- $\blacksquare$  \$ cat < elenco
		- $\Rightarrow$  Si ottiene in questo modo la visualizzazione del contenuto del file elenco.
- Redirezione dello standard error  $(2)$ 
	- \$ lll 2> elenco
		- $\Rightarrow$  Salva lo standard error nel file elenco.

#### Redirezione

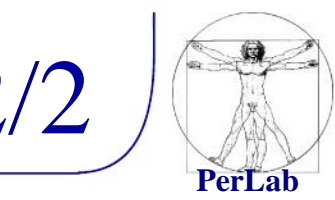

- Redirezione dell'output  $(\ge, \ge)$ 
	- $\blacksquare$  \$ ls -l > elenco

 $\Rightarrow$  Questo comando genera il file elenco con il risultato dell'esecuzione di ls.

- Genera un nuovo file ogni volta, eventualmente sovrascrivendo ciò che esiste già con lo stesso nome.
- La redirezione dell'output può essere fatta in aggiunta, aggiungendo i dati ad un file esistente con l'uso di >>:
	- $$$  ls -l/tmp >> elenco
		- $\Rightarrow$  In tal modo viene aggiunto al file elenco l'elenco dettagliato del contenuto della directory /tmp.

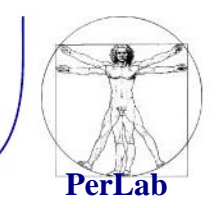

La pipeline è una forma di redirezione in cui la shell invia l'output di un comando come input del successivo.

- \$ cat elenco | sort
	- In questo modo, cat legge il contenuto del file elenco che, invece di essere visualizzato sullo schermo, viene inviato dalla shell come input di sort che lo riordina e poi lo emette sullo schermo.

#### Risorse e riferimenti

**PerLab**

- Riferimenti su dispensa:
	- 'Amministrazione di un Sistema UNIX in Rete', Cap 1 e 2
- Altre risorse
	- Informazioni specifiche su Ubuntu:
		- $\Rightarrow$  "Ubuntu Pocket Guide and Reference" http://www.ubuntupocketguide.com/
	- **Partizionamento del disco** 
		- $\Rightarrow$  GParted Live

http://gparted.sourceforge.net/livecd.php

 $\Rightarrow$  Parted Magic

http://partedmagic.com/

- Virtual machine free:
	- $\Rightarrow$  VMware Player